# **ใบงานที่ 1 การใช้ Brush**

## 1.**ไปที่ File แล้วกด new เพื่อตั้งค่ากระดาษ**

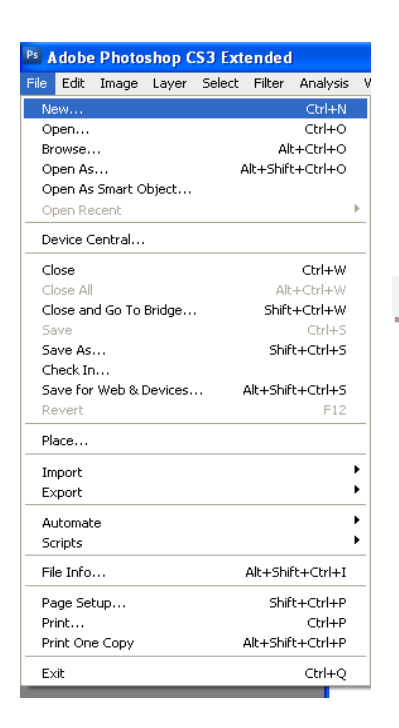

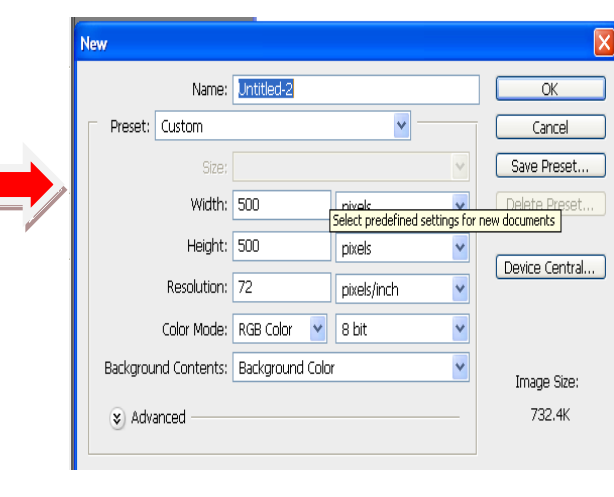

## 2.**กระดาษที่เราตั้งค่าไว้แล้วก็จะปรากฏดังรูปนี้**

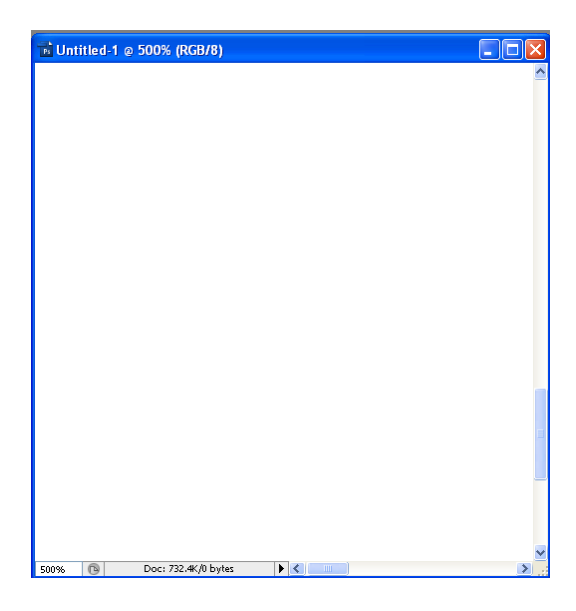

#### 3.**ไปที่ปากาเพื่อที่เขาจะเลือกลายปากา**

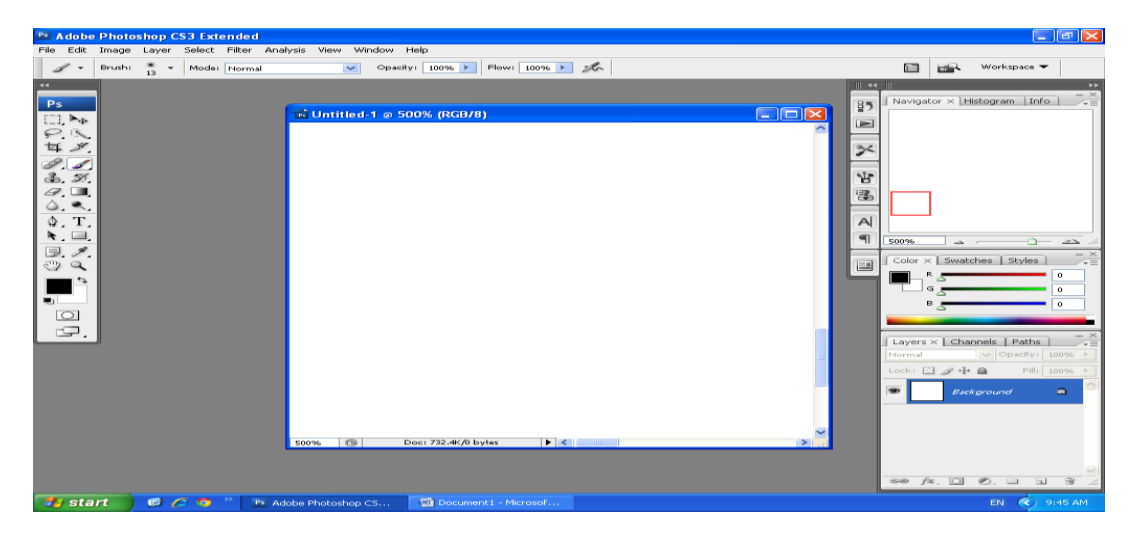

4.**ถ้าเราจะเปลี่ยนลายปากาใหม่ เราไปที่รูปปากา แล้วกด แล้วก็กด Load Brushes เพื่อที่ดาวโหลดรูปลาย ปากาดูได้ดังรูป**

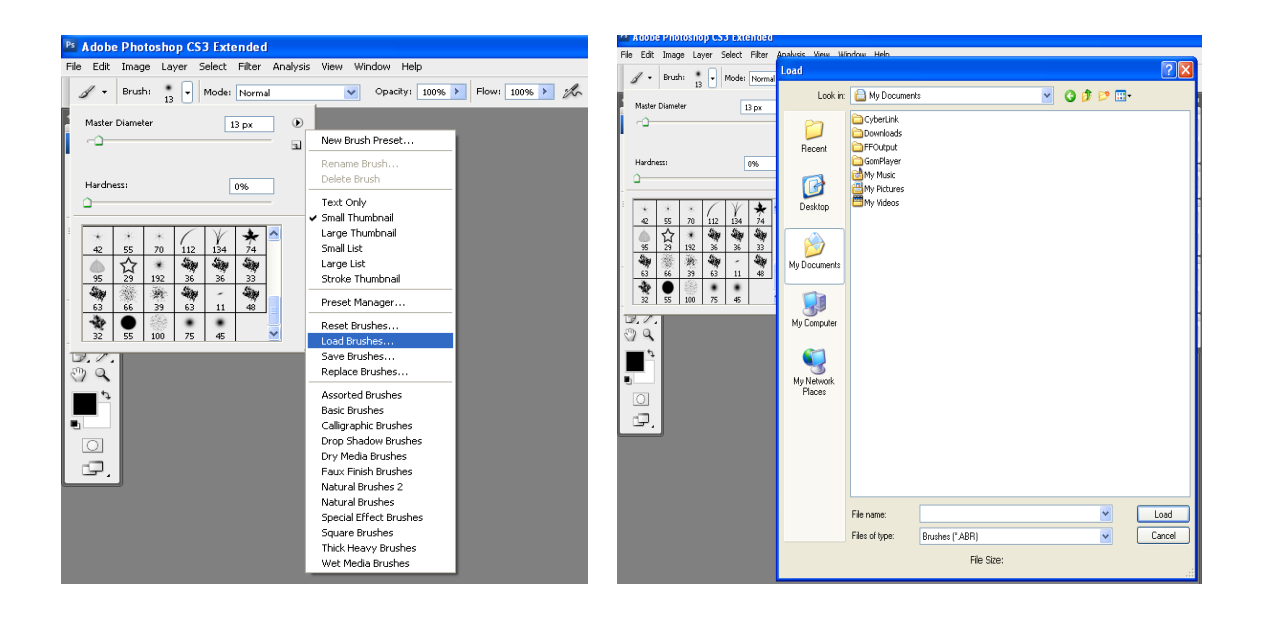

#### 5.จะได้ภาพที่ต้องการ

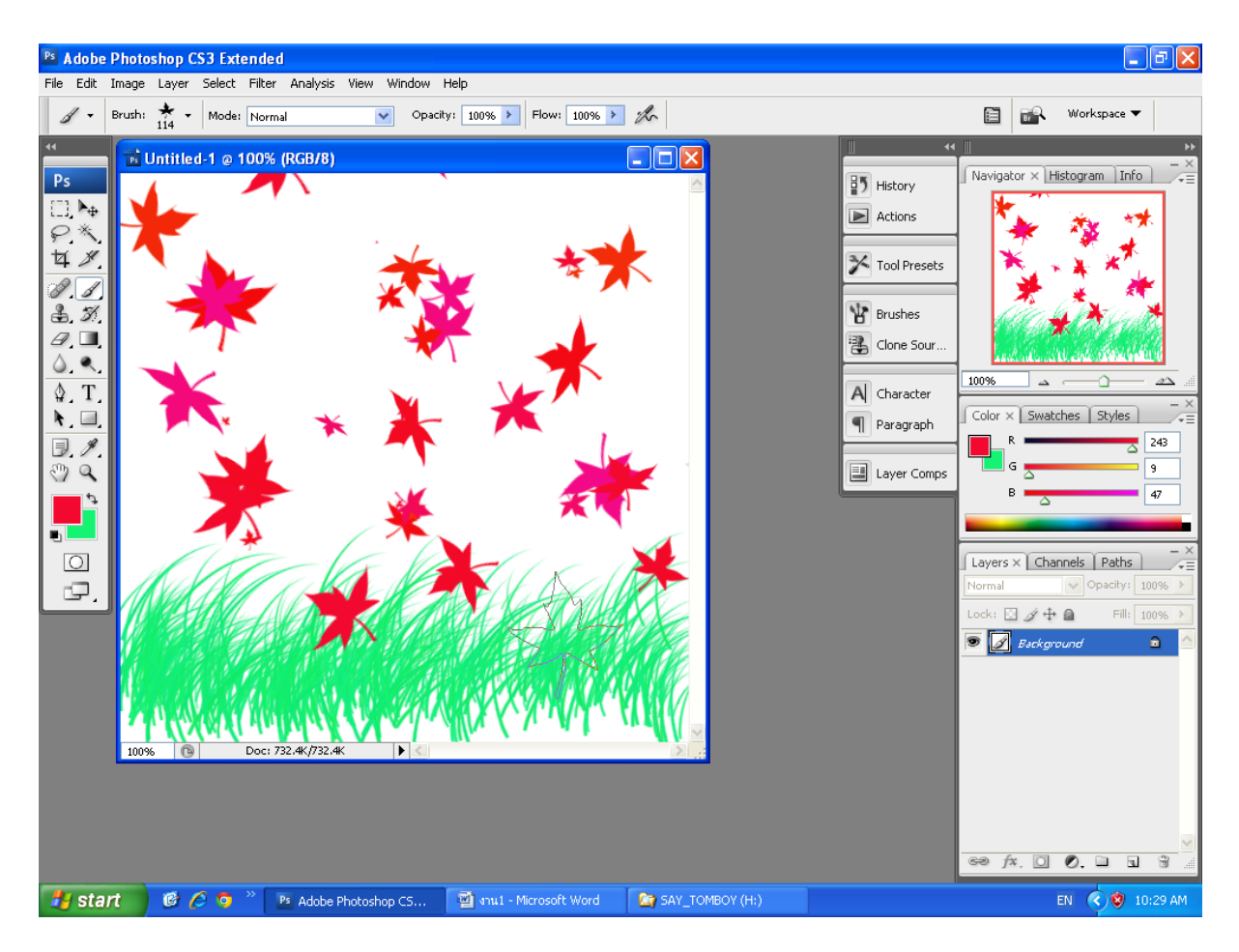